# **AT [Instruction](javascript:void(0);) [Set](javascript:void(0);)**

You can communicate with HC-06 chip by the serial port. The serial port uses two signal lines, Tx and Rx, and supports 1200, 2400, 4800, 9600, 14400, 19200, 38400, 57600, 115200, 230400, 460800 and 921600bps baud rate. The default is 9600bps.

# **Detailed Description**

The HC-06 Bluetooth serial port module instruction is Command instruction set.

(Note: AT command should be capitalized. AT instruction is only effective when the Bluetooth module is not connected. Once you connect the Bluetooth module and device, the Bluetooth module will enter into data pass through mode.)

### Command 1: Test the connection command

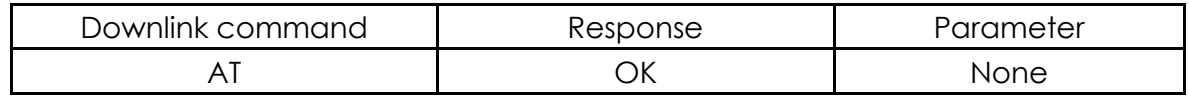

# Command 2: Setting - name

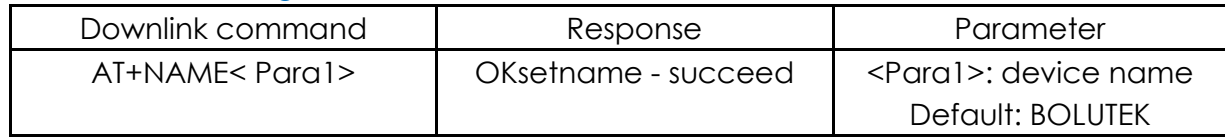

Example: send AT+NAMEBOLUTEK

Return OKsetname

Then the name of the Bluetooth changes to BOLUTEK

Parameters support power-down save.

# Command 3: Settings - pairing code

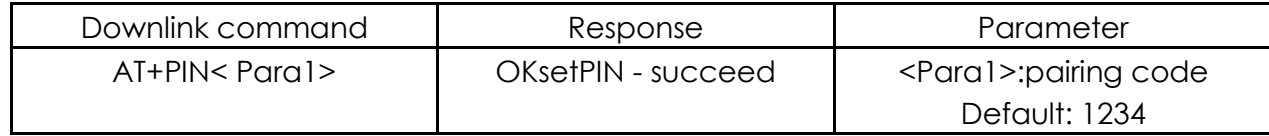

Example: send AT+PIN8888

Return OKsetPIN

Then the paring code changes to 8888. The default paring code is 1234.

#### Command 4: View the version

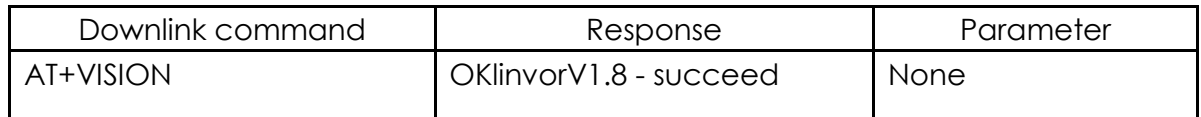

#### Command 5: Setting – baud rate

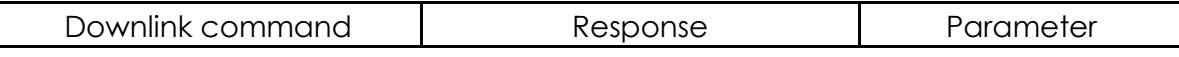

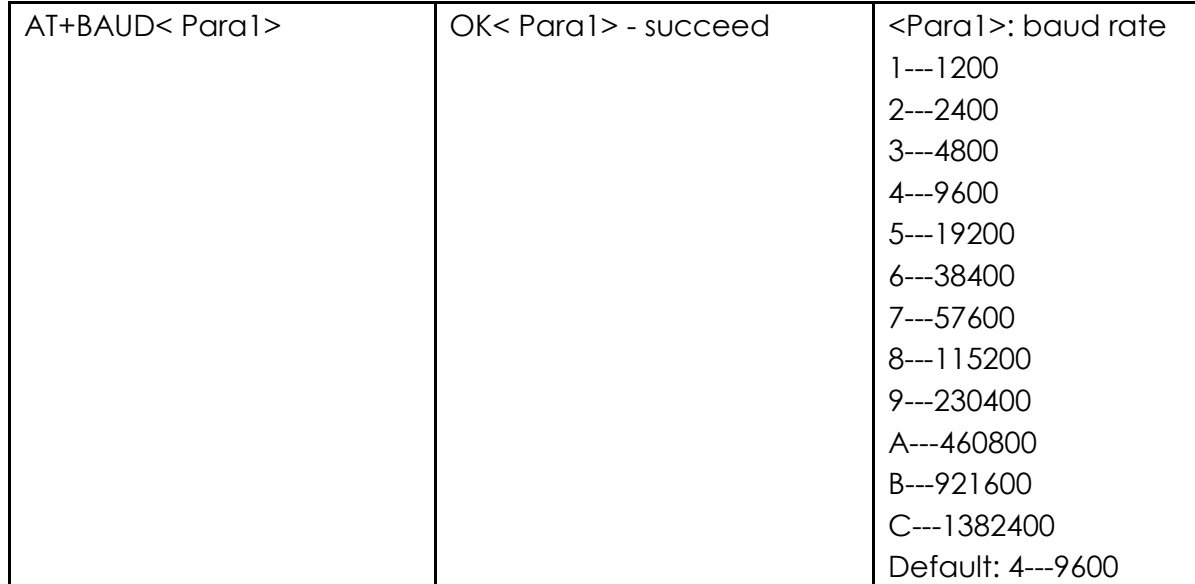

Example: send: AT+BAUD8

Return: OK115200

Note: After you change the baud rate, if it is not the default 9600, you need to use the setting baud rate in future parameter setting or data communication. It is recommended that you do not use the baud rate greater than 115200. The interference of signals will make the system unstable. You cannot use your computer if you set a baud rate higher than 115200. You should program with SCM to make the baud rate higher than 115200 so as to use this baud rate and resent AT command to set a low rate.